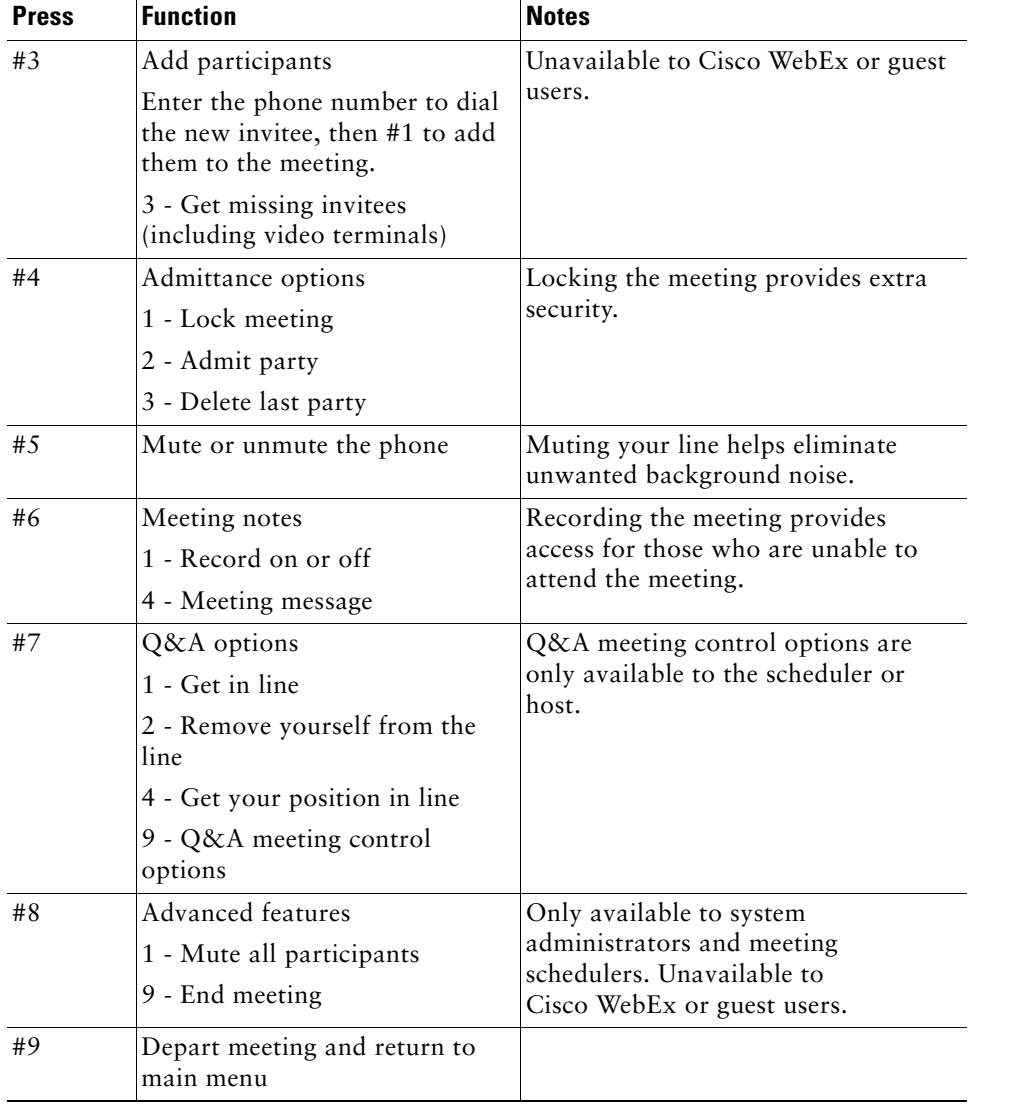

**Americas Headquarters** Cisco Systems, Inc.

Fax: 408 527-0883

170 West Tasman Drive San Jose, CA 95134-1706 USA http://www.cisco.com Tel: 408 526-4000 800 553-NETS (6387)

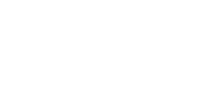

 $(1)$  $(1)$ **CISCO** 

Cisco, Cisco Systems, the Cisco logo, and the Cisco Systems logo are registered trademarks or trademarks of Cisco Systems, Inc. and/or its affiliates in the United States and certain other countries. All other trademarks mentioned in this document or Website are the property of their respective owners. The use of the word partner does not imply a partnership relationship between Cisco and any other company. (0705R)

© 2008 Cisco Systems, Inc. All rights reserved.

### **QUICK START GUIDE**

 $\begin{tabular}{c} \bf{1} & \bf{1} & \bf{1} & \bf{1} & \bf{1} \\ \bf{1} & \bf{1} & \bf{1} & \bf{1} \\ \bf{1} & \bf{1} & \bf{1} & \bf{1} \\ \bf{1} & \bf{1} & \bf{1} & \bf{1} \\ \bf{1} & \bf{1} & \bf{1} & \bf{1} \\ \bf{1} & \bf{1} & \bf{1} & \bf{1} \\ \bf{1} & \bf{1} & \bf{1} & \bf{1} \\ \bf{1} & \bf{1} & \bf{1} & \bf{1} \\ \bf{1} & \bf{1} & \bf$ **CISCO** 

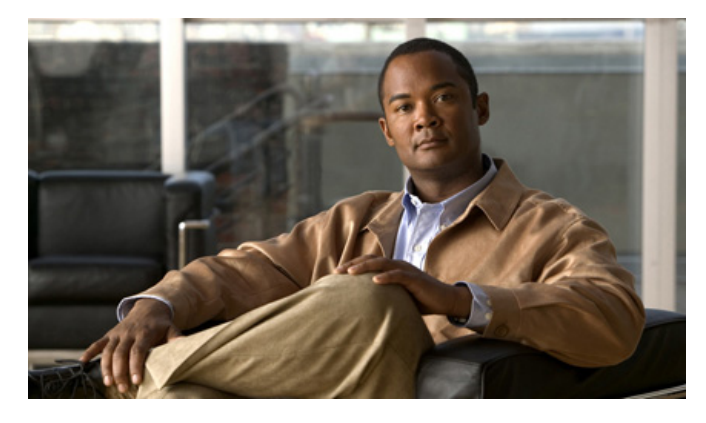

### **Attending and Scheduling a Cisco Unified MeetingPlace Meeting From Your Phone**

#### **Cisco Unified MeetingPlace Release 7.0**

Revised: September 19, 2008 1:41 pm

- **1** [Orientation](#page-1-0)
- **2** [Attending a Meeting From Your Phone](#page-1-1)
- **3** [Starting a Meeting From Your Phone](#page-1-2)
- **4** [Scheduling a Future Meeting From Your Phone](#page-1-3)
- **5** [In-Session Meeting Features](#page-1-4)

# <span id="page-1-0"></span>**1 Orientation**

Use your Cisco Unified IP Phone to attend and manage the voice portion of a Cisco Unified MeetingPlace meeting. You can attend a meeting as a guest, a profiled user, or the meeting organizer. Your login profile determines which features you can access during the meeting.

Cisco Unified MeetingPlace uses the same phone number to attend and schedule a meeting. Contact your system administrator if you do not have the number.

In the following procedures, you do not need to enter your profile number and password if you are configured to automatically log in.

## 

**Note** All Cisco WebEx users are profiled as guests. Guest users do not have access to all features available to profiled users.

## <span id="page-1-1"></span>**2 Attending a Meeting From Your Phone**

#### **Procedure**

- **Step 1** Dial the meeting phone number.
- **Step 2** Enter the meeting ID.
- **Step 3** Record your name or location as prompted.

## <span id="page-1-2"></span>**3 Starting a Meeting From Your Phone**

#### **Procedure**

- **Step 1** Call Cisco Unified MeetingPlace.
- **Step 2** Press 3, then #.
- **Step 3** Enter your profile number, then #.
- **Step 4** Enter your password, then #.

If you do not have this information, ask your system administrator.

- **Step 5** Select option two schedule a meeting.
- **Step 6** Follow the voice prompts.
- **Step 7** Provide meeting participants with the Cisco Unified MeetingPlace phone number, the meeting ID, and the meeting time.

# <span id="page-1-3"></span>**4 Scheduling a Future Meeting From Your Phone**

#### **Procedure**

- **Step 1** Call Cisco Unified MeetingPlace.
- **Step 2** Press 3, then #.
- **Step 3** Enter your profile number, then #.
- **Step 4** Enter your password, then #.

If you do not have this information, ask your system administrator.

- **Step 5** Select option 2 to schedule a meeting.
- **Step 6** Select option 2 again to schedule a meeting for a future date or time.
- **Step 7** Follow the voice prompts for the date, the time, the length of the meeting, and the number of locations of the meeting.
- **Step 8** Select 2 to change any meeting information once complete.
- **Step 9** Select 3 to repeat the meeting information.
- **Step 10** Follow the voice prompts.
- **Step 11** Provide meeting participants with the Cisco Unified MeetingPlace phone number, the meeting ID, and the meeting time.

## <span id="page-1-4"></span>**5 In-Session Meeting Features**

While attending a Cisco Unified MeetingPlace voice meeting use your phone keypad to access meeting management functions. Voice prompts on the phone guide you through available options.

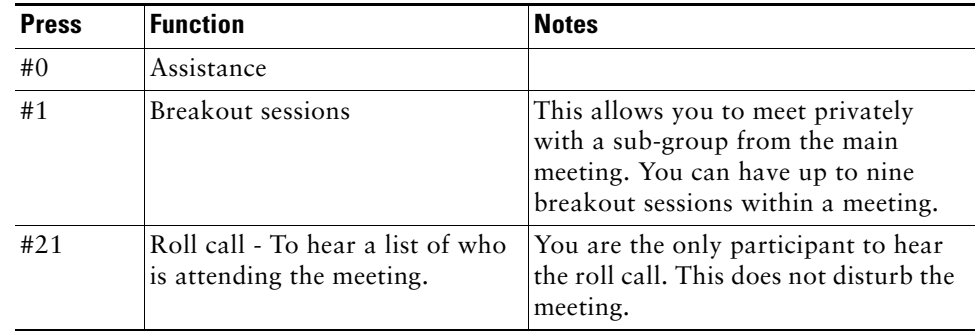